$\overline{\alpha}$ 

open | Schulportfolio - https://openschulportfolio.de/

Navigieren Sie als Administrator des Portfolios nach **(1)** Admin **(2)** Konfiguration.

## **Seitentitel anpassen**

Schulportfolio

B Ó Ŏ. W **Administration** Folgende administrative Aufgaben stehen in DokuWiki zur Verfügung: G utzerverwaltung > Popularitäts-Feedback (längere Lade n  $m$ oglich) Einstellungen fürs Template-Design 个 Selten wiederherstellen Zugangsve

Tragen Sie für die Konfigurationparameter title und tagline die gewünschten Werte für den großen bzw. klein angezeigten Teil des Portfolios ein. Anschießend scrollen Sie auf der Einstellungsseite ganz nach unten und übernehmen die Änderung durch Klick auf Speichern.

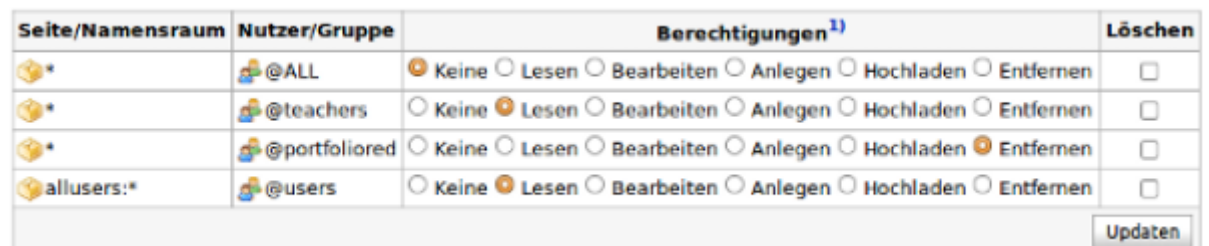

From: <https://openschulportfolio.de/> - **open | Schulportfolio**

Permanent link: **<https://openschulportfolio.de/dokumentation:titleconf?rev=1682349593>**

Last update: **24.04.2023 17:19**

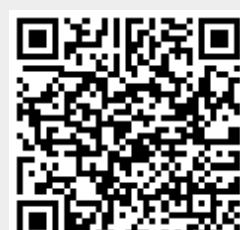

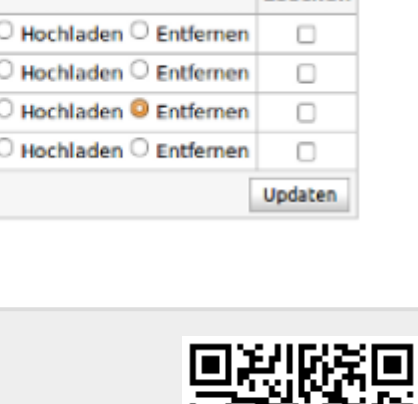